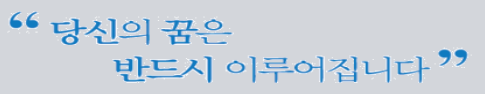

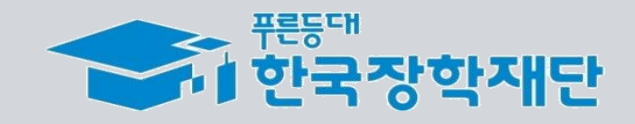

❖ 진도보고서 : 관리자포털 > 계속장학생관리 > 진도보고서제출 > 상품유형: 계속(일반) > 조회

❖ 학생신청(2+2유형) : 관리자포털 > 계속장학생관리 > 계속지원대상자추천 > 상품유형: 계속(2+2) > 조회

**3. 학생신청(2+2유형) 및 진도보고서 제출 대상자는 어디서 확인할 수 있나요?**

❖ 학사원장을 휴학으로 변경하고 복학시점에 신청 및 서류 제출 하시면 됩니다. 이미 제출했을 경우에 심사를 진행하여도 무방하지만, 추후 학사원장 입력 등 심사에 영향을 미칠 수 있으므로 가급적 복학 시점에 제출 해주시는 걸 권장 드립니다.

**자주 묻는 질문**

**2. 휴학생의 경우 중간평가보고서 및 진도보고서 제출은 언제 하면 되나요?**

❖ 학교에서 학사원장 등록 후, 재단 담당자가 보고서 제출 버튼을 눌러야 생성이 됩니다. - 학사원장 등록 1시간 후에도 생성이 되지 않을 경우, 재단담당자에게 연락하시기 바랍니다.

**1. 학사원장을 등록했으나, 진도보고서 제출 대상자가 보이지 않습니다.**

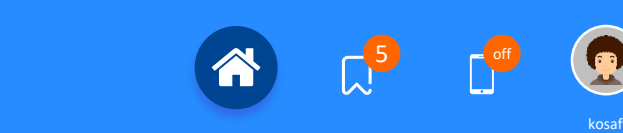